## KERALA REAL ESTATE REGULATORY AUTHORITY (K-RERA)

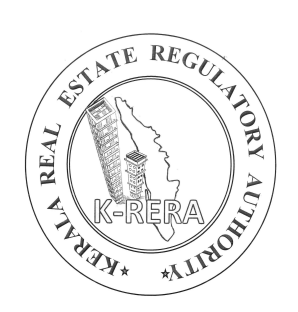

## EXTENSION APPLICATION MANUAL

KERALA REAL ESTATE REGULATORY AUTHORITY

## **APPLY EXTENSION FOR A PROJECT**

● Login in to the K-RERA web portal and select "Project Extension" from the menu.

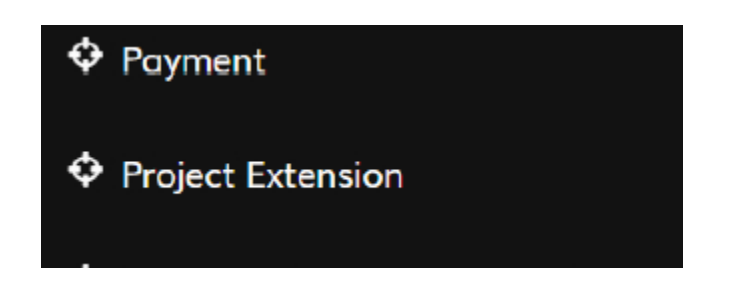

● Select the project you need extension for and give a proposed extended date not exceeding one year from the current date of extension

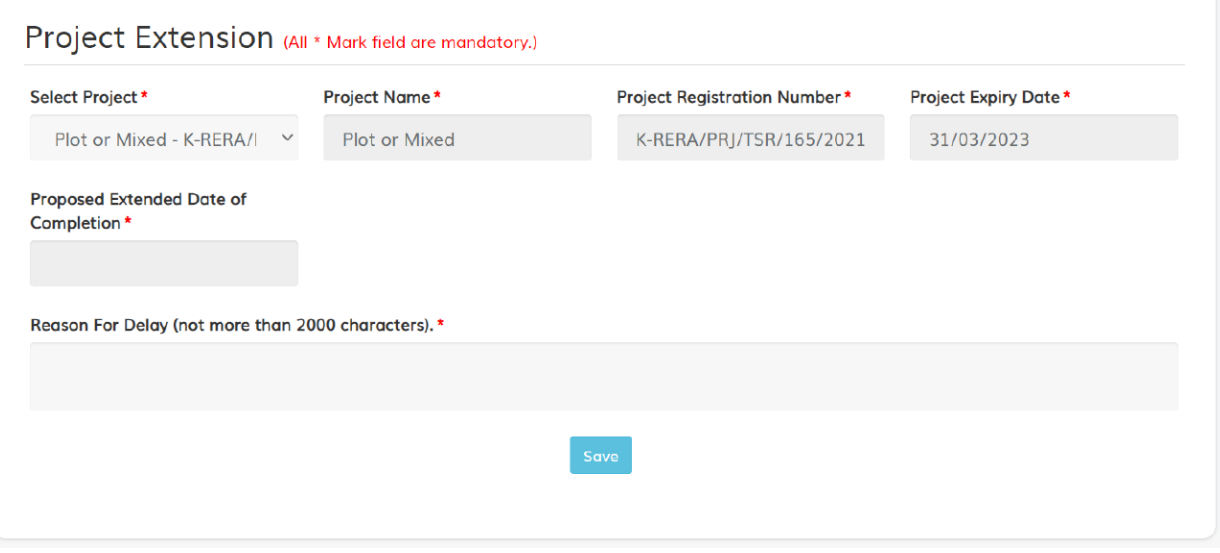

● Explain the reason for delay and save the extension request

● Now Upload the mandatory documents as per 'FORM E' from Kerala Real Estate(Regulation and development) Rules, 2018

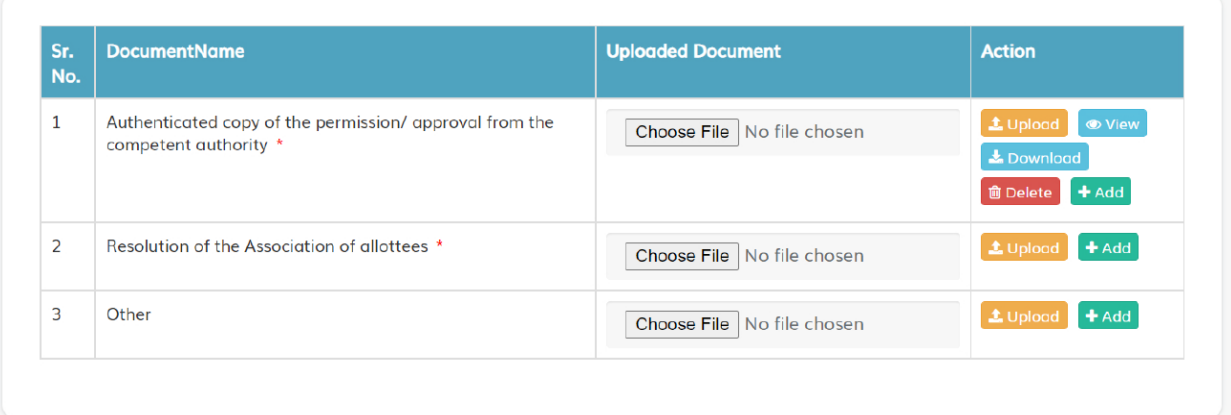

● Once the required document are uploaded click "Proceed for Submit Preview" and Preview the application and submit to Authority.

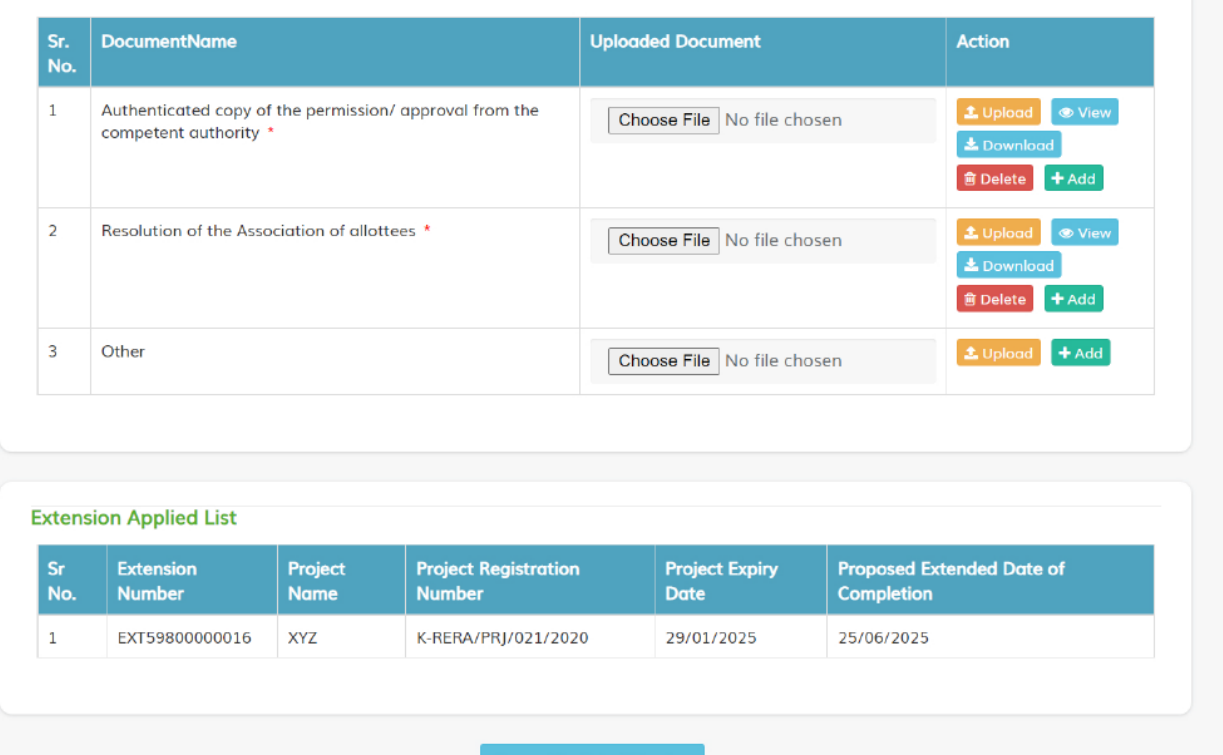

● Once submitted to Authority, Promoters can check the status in their Dashboard